# **M14-Exercise 4 for M14-Assignment**

This demo uses the Wire library I2C OLED display and Launchpad Board in oledApp.ino

This dynamically displays alternating text and bitmap patterns

Download oledApp.zip from the web site Place in the Energia folder (not libraries)

#### UNZIP to create an oledApp folder

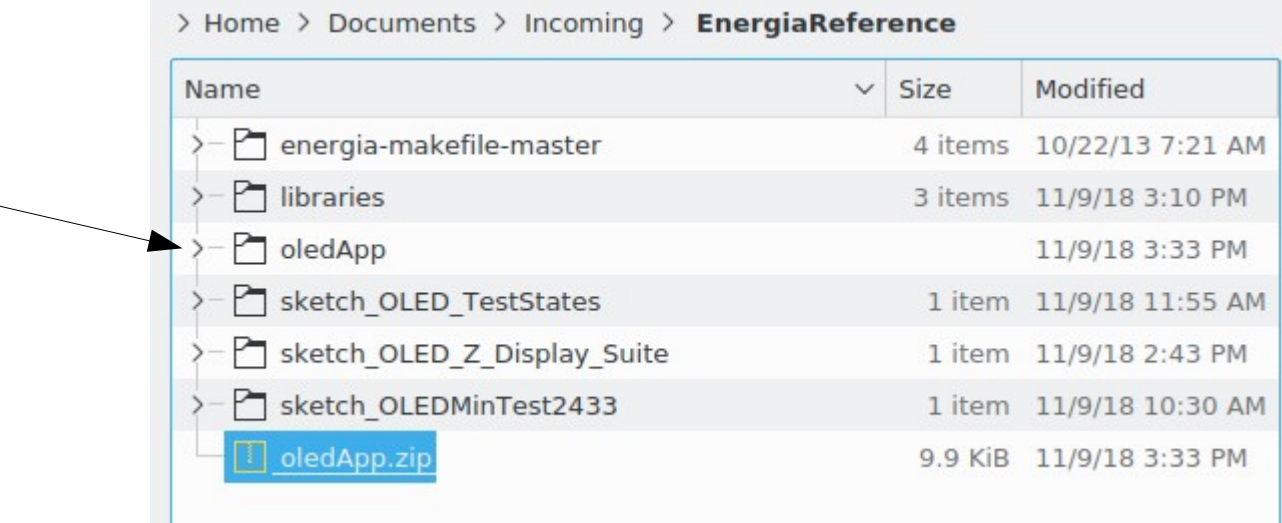

## Then select File->Open->oledApp->oledApp.ino

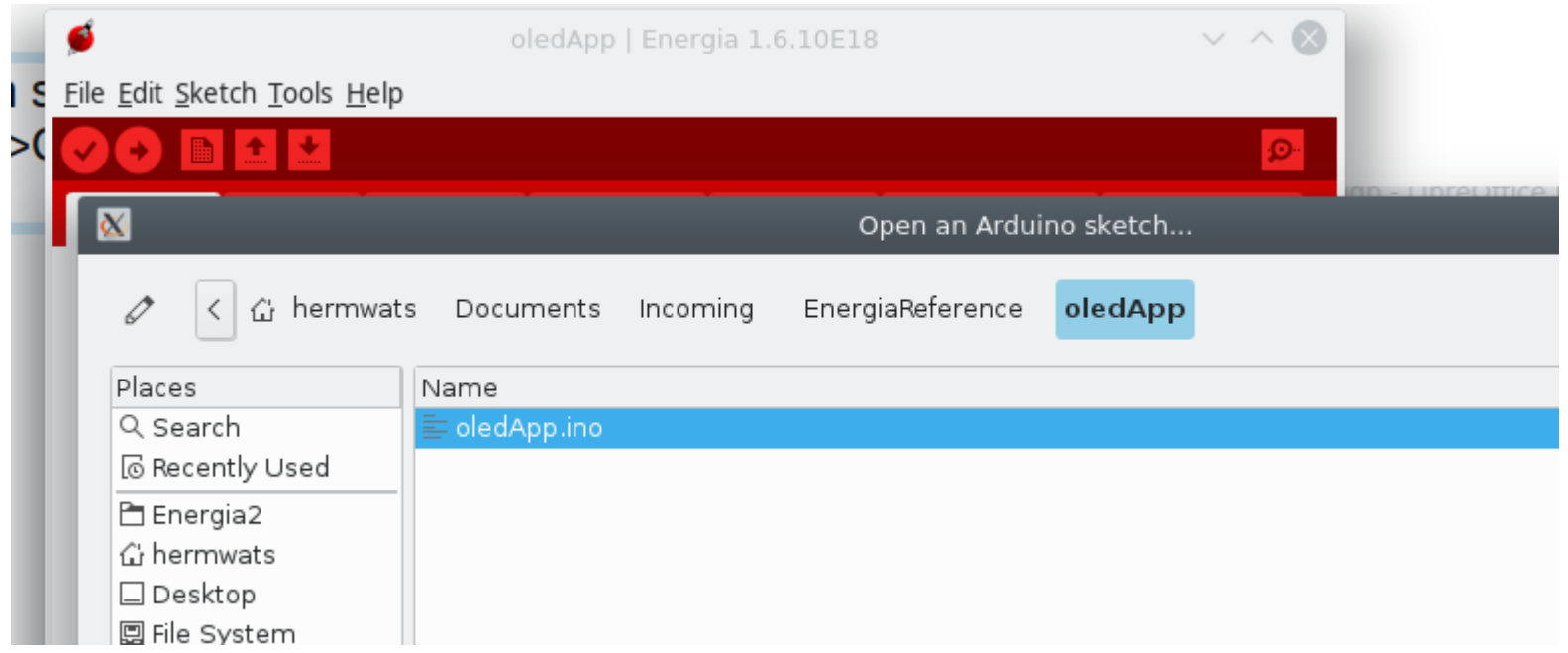

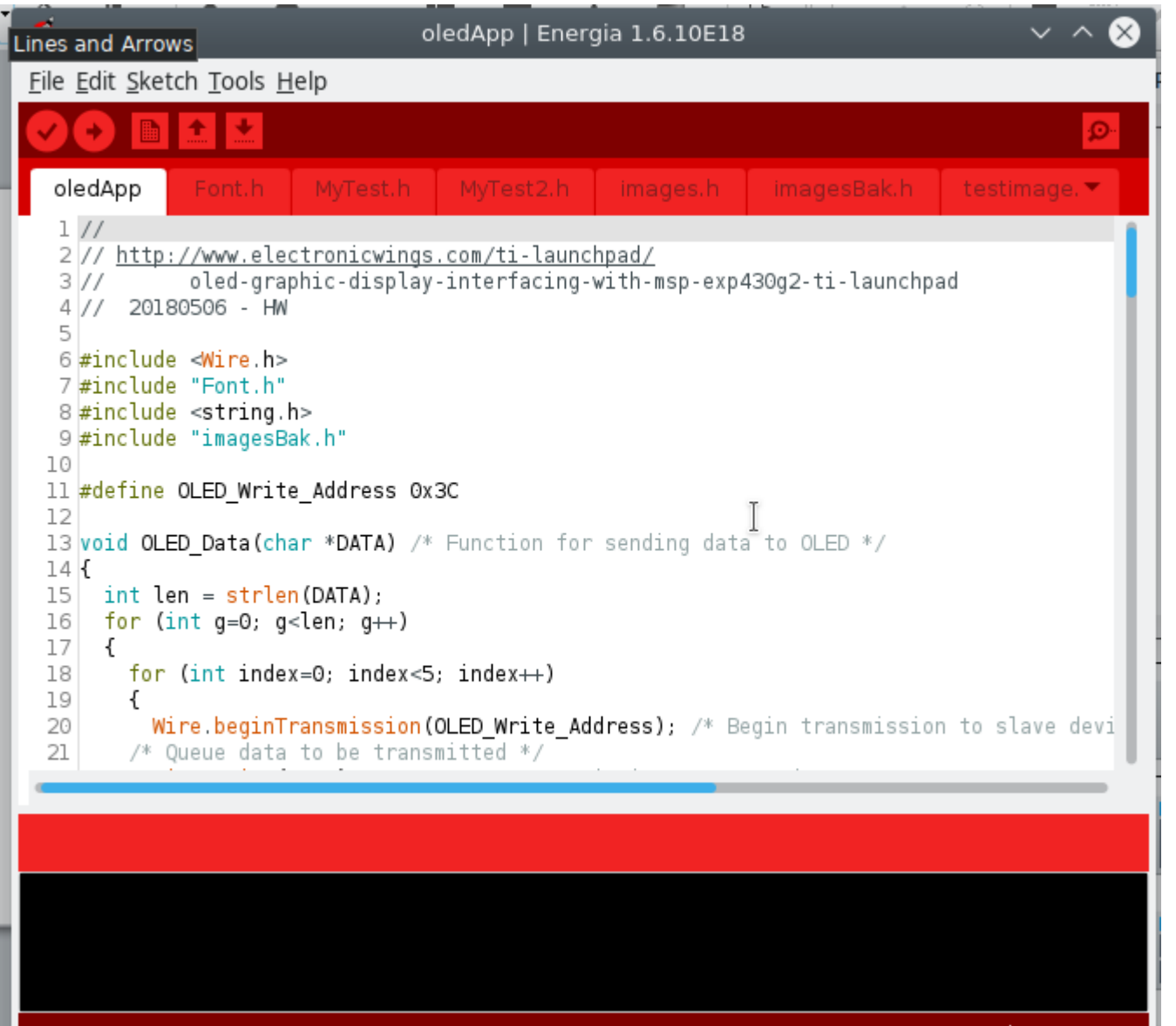

Make sure all the tabs show up as shown here

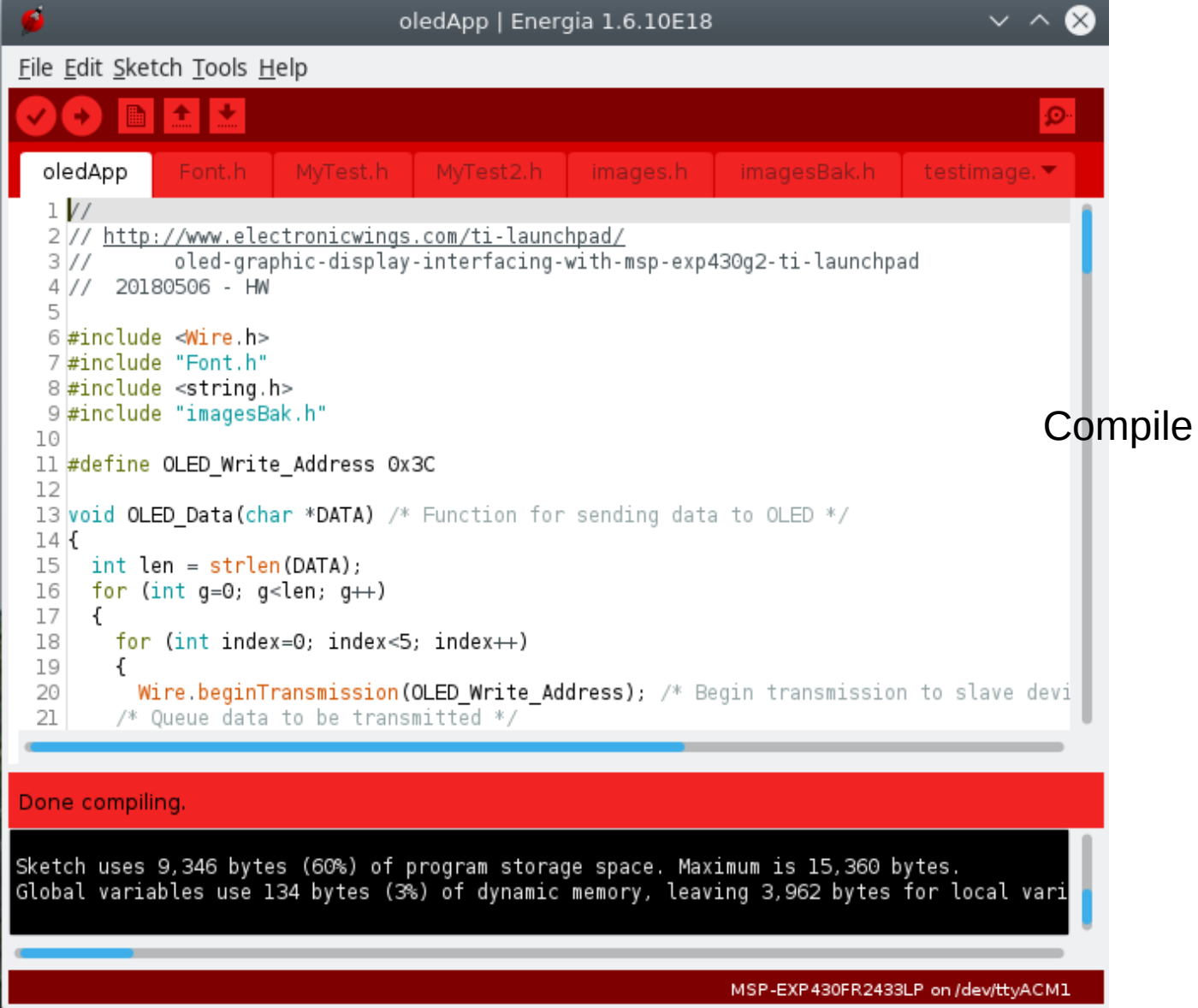

#### Compile and upload the demo

• Sketch oled test uses 9,346 bytes (60%) of program storage space. Maximum is 15,360 bytes for MSP430FR2433. Global variables use 134 bytes (3%) of dynamic memory, leaving 3,962 bytes for local variables. Maximum RAM is 4,096 bytes

• For Arduino Uno, example for Monochrome OLEDs based on SSD1306 drivers Pick one up today in the adafruit shop! ------> http://www.adafruit.com/category/63\_98

This example is for a 128x64 size OLED display using I2C to communicate

Sketch uses 14282 bytes (44%) of program storage space. Arduino Maximum is 32256 bytes. Global variables use 1501 bytes (73%) of dynamic memory, leaving 547 bytes for local variables.

Maximum is 2048 bytes.

So even with a small Sketch oled test graphics application the amount of memory used is large.

• The Adafruit library uses the total memory capacity of the MSP430FR2433. Therefore the Adafuit library and derivatives is too big to run on this version of the MSP430. There are larger versions, but not used for this course.

```
\begin{array}{c} 2.2.7 \\ 3.2.7 \end{array}\Boxvoid setup() {
118
         Wire.begin(); /* Initiate wire library and join I2C bus as a master */119
         OLED init(); /* Initialize OLED */
120delav(100);
121
         OLED clear(); /* Clear OLED */122
         delay(1000);
123
124
         OLED image(Launchpad Logo);
         delay(5000);
125
         OLED clear();126
         delay(200);
127
128
         OLED_setXY(0x31, 0x7F, 0x03, 0x02);
129
         OLED Data("Smiley");
         OLED setXY(0x36, 0x7F, 0x05, 0x05);
130
         OLED Data("Demo");
131
         OLED_setXY(0x00, 0x7F, 0x00, 0x07);
132
         delay(3000);
133
134
```

```
\Boxvoid loop() {
136
         OLED_image(Smiley_1);
137
         delay(500);138
         OLED_image(Smiley_2);
139
         delay(500);140
         OLED_image(Smiley_3);
141
         delay(500);142
         OLED_image(Smiley_4);
143
         delay(1000);144
145
```
 $\overline{1}$ 

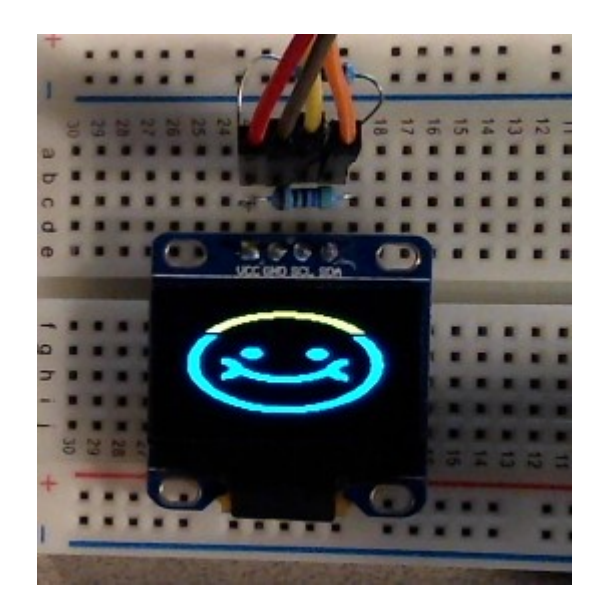

### Diagonal line

```
146
          byte MX. MY. PY. BY:
          char OY:
147
          // Diagonal line - bit mapping left to right sweep
148
          // https://cdn-shop.adafruit.com/datasheets/SSD1306.pdf
149
150
          for(byte i=0: i<0x80: i++)
151
           \mathcal{F}直
             MX = i; // Column (seqment) number 0-127
152
            MY = i>>1; // 0-63 Y value row number<br>PY = MY>>3; // Page # (Byte Row)<br>BY = MY&0x07; // bit number (in Byte)
153
154
155
             0Y = 0x01 \le BY: // set bit
156
157
               OLED setXY(MX, 0x7F, PY, PY);
158
               OLED Binary(OY); // write Column byte i page
159
               delay(100);
160
          \mathcal{F}161
162
          delay(2000);
163
```
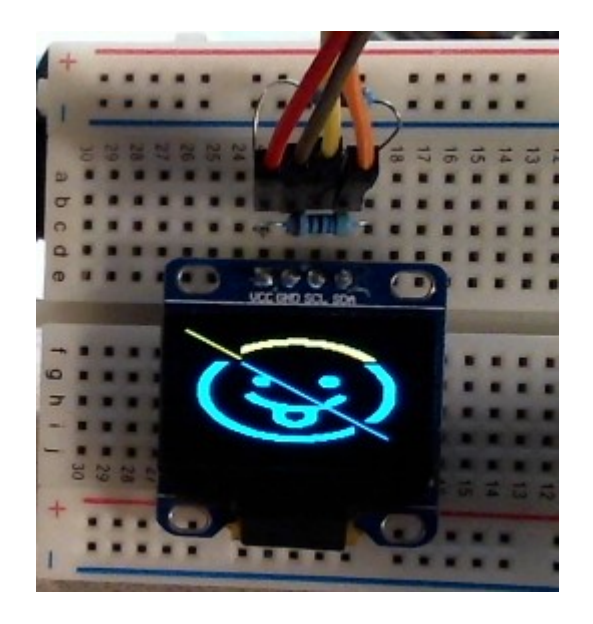

Figure 10-1 : Address Pointer Movement of Page addressing mode

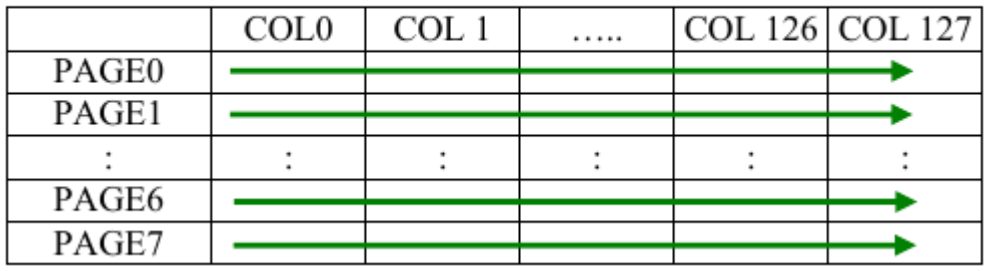